# Лабораторна робота №1 Основи HTML, CSS. Верстка дизайну

#### **1. Мета та завдання**

Вивчення основ HTML програмування та CSS таблиць стилів. Виконання верстки дизайну сайту та налаштування адаптивного дизайну, анімація на основі CSS

# **2. Короткі теоретичні відомості**

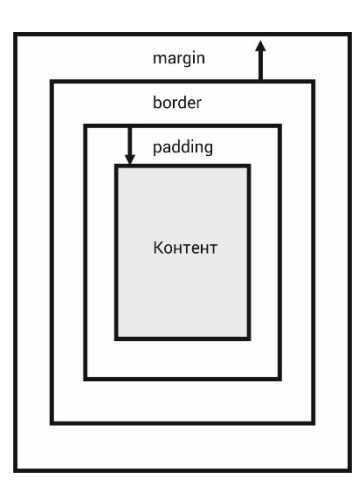

*Властивості встановлені CSS відступу*

margin: [значення | проценти | auto] {1,4} | inherit margin-bottom | margin-left | margin-right | margin-top padding: [значення | проценти]  $\{1, 4\}$  | inherit padding-bottom | padding-left | padding-right | padding-top

*Властивості встановлені CSS границь*

border: [border-width || border-style || border-color] | inherit border-bottom | border-left | border-right | border-top border-radius: 10px;

# *Параметри CSS вибірки елемента*

:active | :after | :before | :checked | :default | :disabled | :empty | :enabled | :firstchild | :first-letter | :first-line | :first-of-type | :focus | :hover | :indeterminate | :invalid | :lang | :last-child | :last-of-type | :link | :not | :nth-child | :nth-last-child | :nth-last-of-type | :nth-of-type | :only-child | :only-of-type | :optional | :read-only| :read-write | :required | :root | :target | :valid | :visited

#### *CSS параметри Flexbox*

display:flex або display:inline-flex

*Параметри контейнера:* flex-direction | justify-content | align-items | flex-wrap | flex-flow | align-content

*Параметри блоків:* flex-basis | flex-grow | flex-shrink flex Синтаксис: flex: none | flex-grow flex-shrink flex-basis

*Параметри СSS Встановлення власних шрифтів*

@font-face *Приклад:* @font-face {font-family: Open Sans;src: url(fonts/OpenSans.ttf);}

*Параметри CSS визначення характеристик екрану, типу пристрою, його орієнтації*

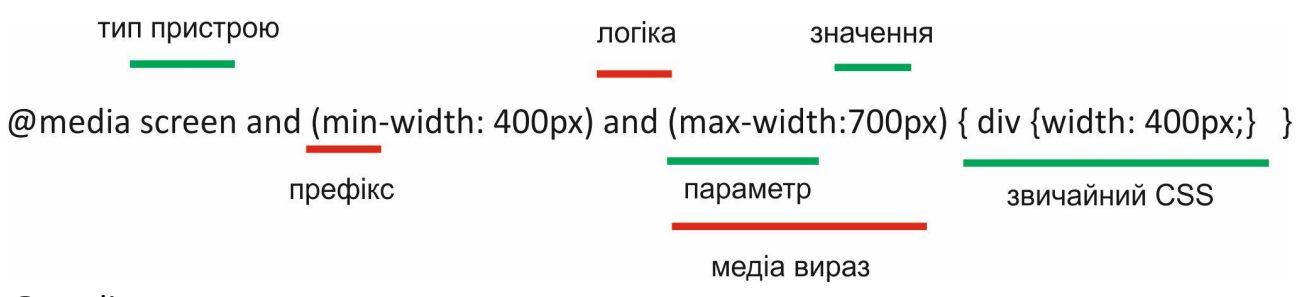

@media

*Приклад:* @media screen and (max-width: 1280px) { div {width: 1100px;} }

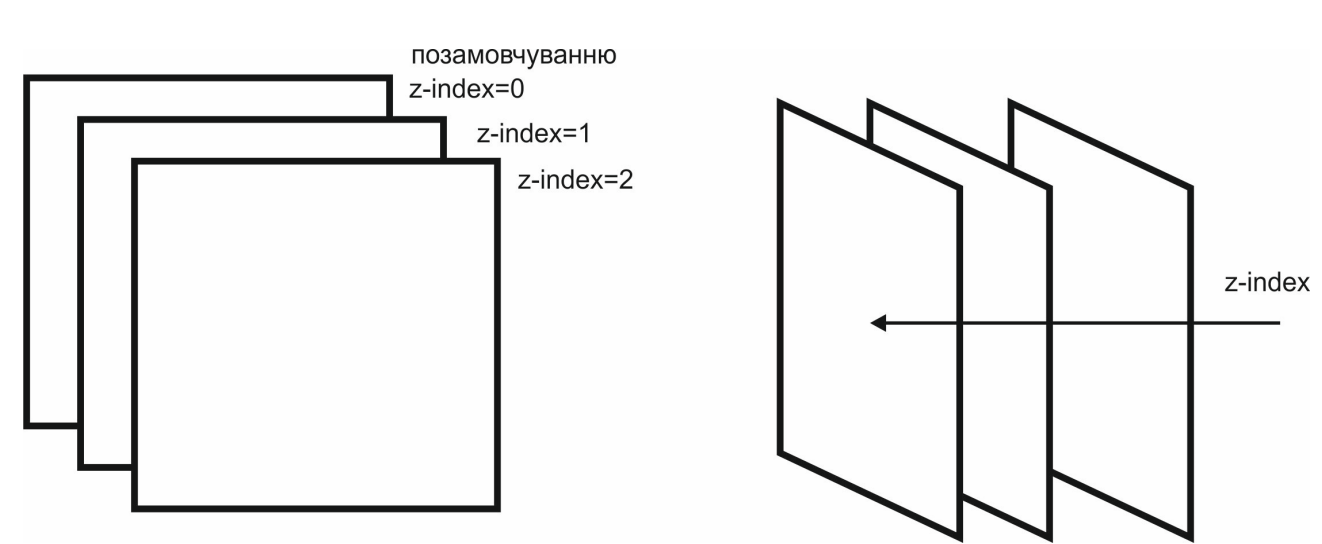

*Властивості встановлення CSS шару*

z-index: число | auto | inherit

# **3. Завдання**

*ТЗ.* Вибрати самостійно тематику сайту. Скласти технічне завдання згідно прикладу відповідно вибраній тематиці (назва, тема, кольорова гамма, пункти меню, контент). По варіанту вибрати тип сайту, структуру сайту, елементи, їхній вигляд. Завдання повинно бути підписане і показуватися при кожній здачі лаб. робіт

# **4. Варіанти**

Тип сайту: 1.Сайт візитка, 2.Інтернет магазин, 3.Сайт компанії. 4.Фотогалерея 5.Портал

### Структура сайту

Виконати основну верстку сайту за вказаним варіантом. Дизайн сайту має бути адаптивний. Налаштувати мета теги відповідно вибраному завданню. Налаштувати зовнішні таблиці стилів та підключити шрифти.

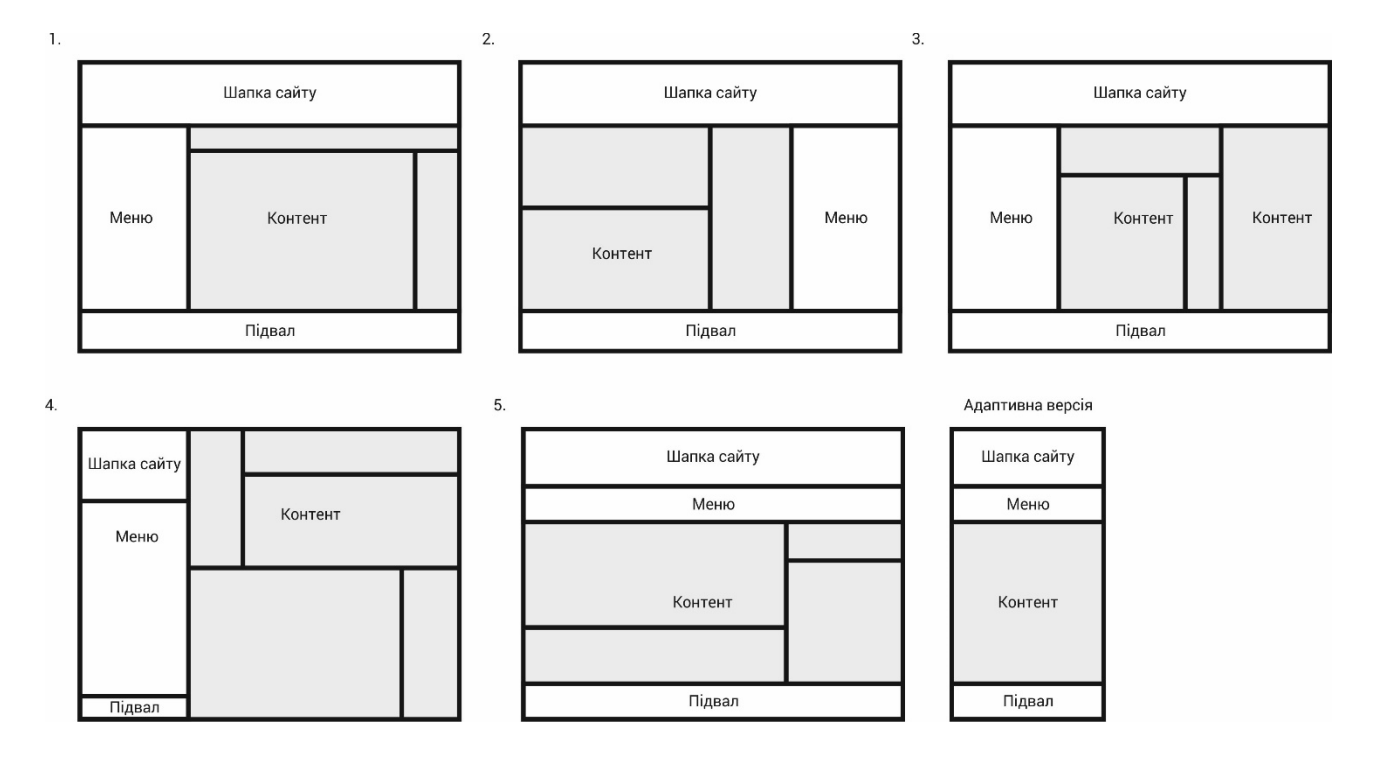

#### Встановлення власного оформлення списку меню

Встановлення власного оформлення для списку меню, відступи та позиціонування. Встановлення власних шрифтів на сайті відмінних від стандартних. При наведені на меню повинна демонструватися зміна параметрів оформлення у довільній формі (анімація).

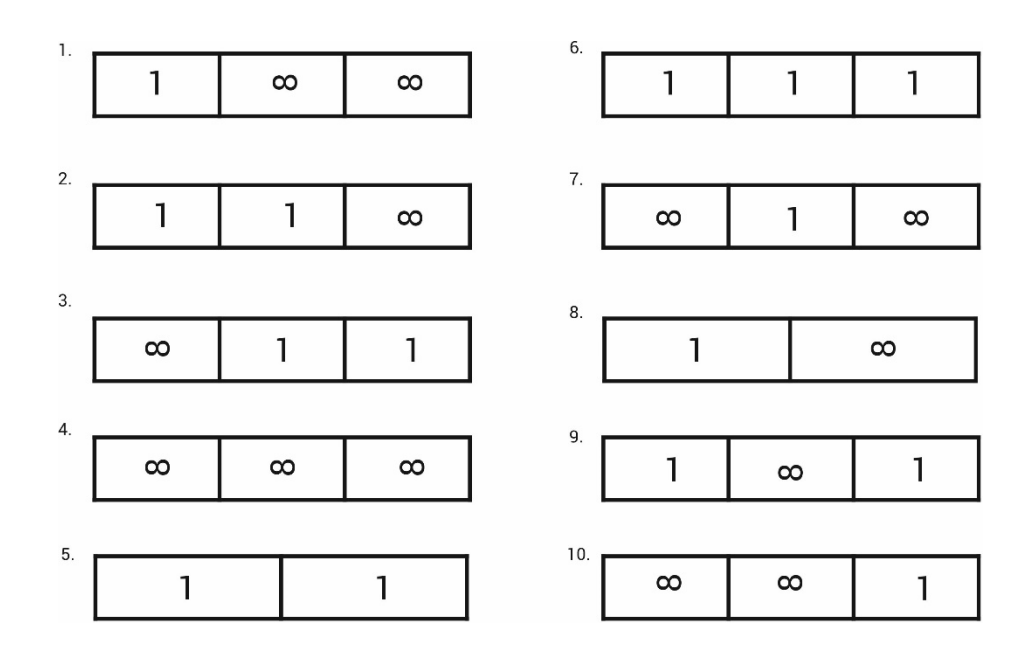

1 – комірка фіксованої ширини, знак безкінечності - резинова верстку комірки

#### Оформлення таблиць засобами CSS

За допомогою селекторів DOM елементів засобами CSS виконати стилізацію рядків та стовпців таблиці і вивести у якості контенту. Вибір комірок має відбуватися за допомогою параметрів наслідування DOM CSS, без вказівки параметрів id та class

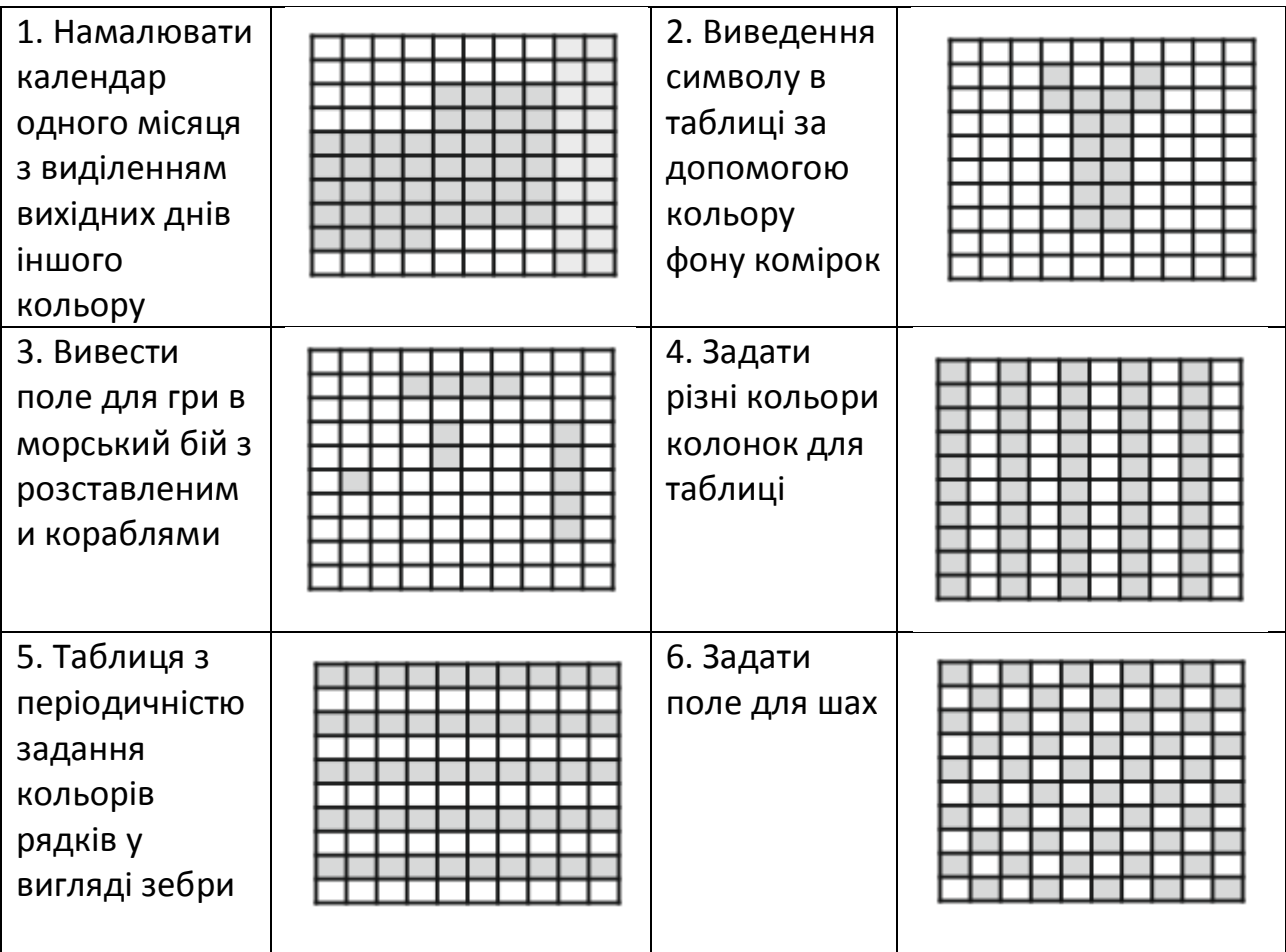

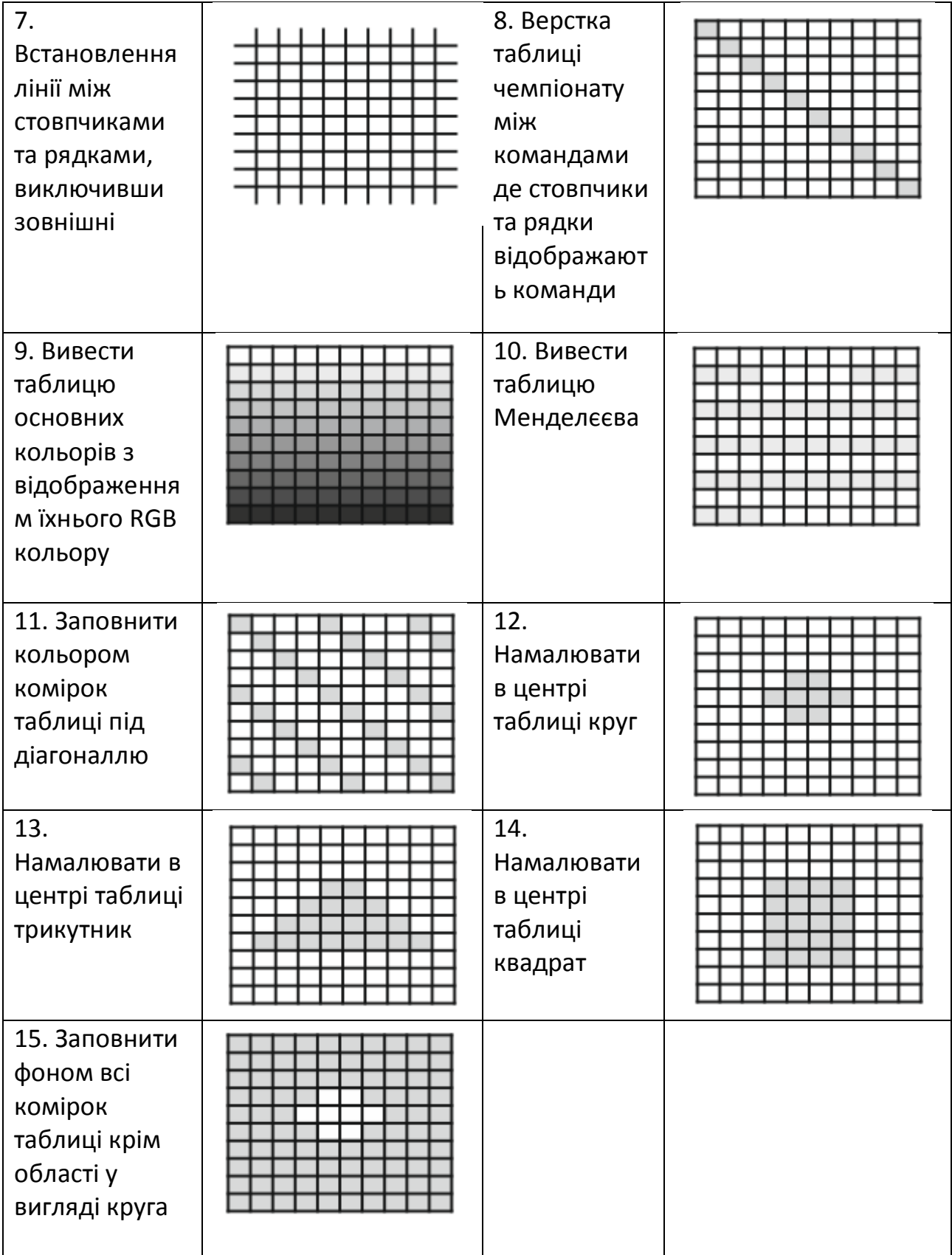

# Фігури засобами CSS

Відповідно варіанту намалювати і вивести малюнки або фігури або формули з використанням спец символів засобами CSS та вивести у якості контенту.

- 1. Намалювати зарядку батареї у вигляді комірок
- 2. Намалювати прапор Японії під кутом
- 3. Індикатор прогресу завантаження із тіню кінця полоси
- 4. Подвійна рамка з відсутністю однієї сторони
- 5. Зробити тег посилання у вигляді градієнтної кнопки
- 6. Оформити індикатор наступного кроку
- 7. Намалювати мішень для дарцу з відображенням балів
- 8. Намалювати листи паперу з відступом як у книжки
- 9. Намалювати світлофор із яскравим одним світлом що горить
- 10. Намалювати сонце та місяць на відповідних фонах дня і ночі
- 11. Намалювати загнутий край листка
- 12. Вивід формул на сайт засобами спец символів
- 13. Намалювати квадратний корінь за допомогою спец символів
- 14. Намалювати три карти з намальованими за допомогою спец символів мастями
- 15. Намалювати годинник із стрілками.

#### Таблиця варіантів завдань

Вибір завдання виконати за списком групи і обов'язково вказати у протоколі здачі лабораторної роботи.

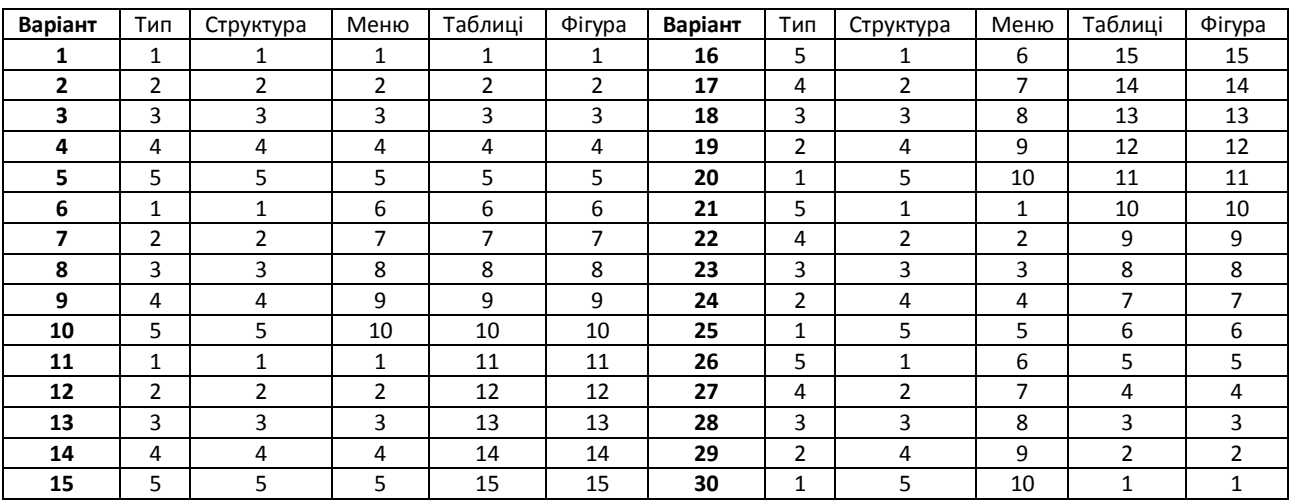

#### **5. Зауваження**

Протокол лабораторної роботи може бути зданий в електронному вигляді і продемонструвати роботу розробки на практичному занятті. Виставлення балів за роботу складається із трьох частин: за вчасно зданий протокол, за правильно виконане завдання та відповідь на теоретичні запитання.